# Advanced Installer Upgrade Guide

Everything you should know about upgrading to a newer version of Advanced Installer

# Side-by-Side Installation vs Removing Previous Version

# **Contents**

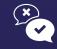

Pros & Cons -Upgrading or NOT

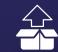

How To Check for Product Updates

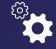

Identifying the Upgrade Options

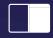

Side-By-Side Installation Option

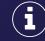

Addressing Main Concerns

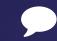

FAQ & Further Steps

# **Getting Started - How to Upgrade Your Advanced Installer**

### **Advanced Installer Must-Know**

- → If there are critical bugs, we usually launch a <u>point release</u> with the fix in one or two days after the bug report.
- → Sometimes, we share the fix privately with customers who email us before the official release.
- → Our <u>support</u> is the best in class, with an average response time of under 24h, during working days.

### Must-Read Resources:

- → Advanced Installer Overview 2021
- → Advanced Installer Latest
  Webinars
- → Advanced Installer Version History

"As a Windows Consultant, I need to help my customers to upgrade to the latest Windows versions, this means I have to face many app compatibility issues. I always have to package or script the app to run it in the latest Windows version.

This process hadn't been easy with the available free tools, but then I met Advanced Installer, an amazing solution that makes my job easier: I can repackage the app easily, create MST files, create awesome installers, deploy them through MDT or SCCM and even add customizations to the original app.

I really love how Advanced Installer works, and the amazing support they have, because I know I can ask for help without any problem."

### Sergio Calderon

MVP WINDOWS AND DEVICES FOR IT | WINDOWS INSIDER MVP

Our agile approach to constantly monitoring and responding to customers' requirements is a key aspect in helping them accomplish their objectives and goals.

We believe that a close partnership with our vendors sets the ground for their business' success and ensures a smooth relationship between their software product and their endusers.

# Why keep your software packaging tool up to date

- · Improved performance
- Bug fixes
- · New features
- · Reliable security
- Increased compatibility
- · Reduces costs

# -

## **Interesting Fact**

The average product updates rate of Advanced Installer is 12 product updates/year with an average delivery rate of 300 enhancements and bug fixes per year.

We know that upgrading your projects to a newer version of Advanced Installer is no small feat.

Therefore, we have included essential information in this guide that will assist you in discovering your options when it comes to upgrading to a newer version.

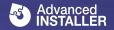

# Pros & Cons - Upgrading or NOT to a New Version

### Pros:

- Access to bug fixes that might affect you without knowing it
- Access to new features and technologies, new integrations that help you do things that were not possible with older versions
- Access to improvements that will surely simplify your work
- ✓ Up-to-date documentation, tutorials, and how-to's that match the latest versions

### Cons:

➤ Depending on the installer's complexity, the conversion can be done quickly or not.

### **Mentions**

- In fact, we do recommend you upgrade it at least two or three times each year to reduce a conglomerate of major issues and bugs compared to an upgrade done once every few years.
- If you have a big break between upgrades, you have higher chances of experiencing issues during a project conversion.
- Upgrading several times during a year almost eliminates conversion bugs' complexity and risks.

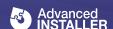

# **How To Check for Product Updates**

We acknowledge that the computing environment is always evolving, and we strive to stay updated with the latest changes in the packaging industry. Thus, using an up-to-date product means being up-to-date with the industry's current trends and changes.

# Three Ways to Check for Advanced Installer Product Updates

# 1. Checking manually for updates

This option implies manual interventions.

All you have to do is to:

- Open the File Menu in the Advanced Installer application User Interface
- · Hover over the "Help" section
- · Select "About" Menu

Once you go through the above steps, you are prompted to a wizard automatically, which informs you if there are any available updates.

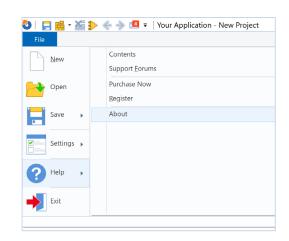

## 2. Automatic pop-up message

The second option is the automatic pop-up message that is shown whenever a new version of Advanced Installer is available.

You have three options you can choose from:

- · Download and install the version
- · Set a reminder for the next day
- Disable the automatic updates check

# - □ × Configure Options - □ × - □ × - □

# 3. Check the Advanced Installer website for the latest release

The third option is to go to our Download page and check the latest version available for download.

Alternatively, you can check the newest release available on our Release Notes history page or simply check the product announcement message from the Advanced Installer UI dedicated section.

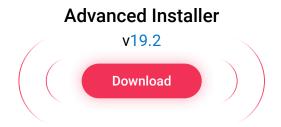

# **Identifying the Upgrading Options**

There are **two methods** to upgrade your project to a newer version of Advanced Installer.

Remove the previous version installed on your machine and install the new version.

Choose the **side-by-side installation** option and have both product versions installed.

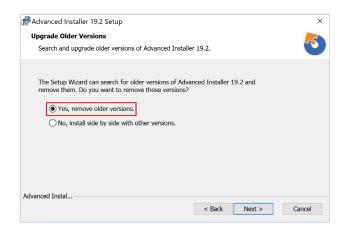

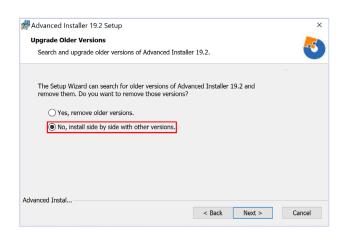

Aside from the two options, you can always test the latest version of Advanced Installer on a Virtual Machine since it won't interfere with your machine's resources

# Side-By-Side Installation Option

The side-by-side installation allows you to install multiple versions of Advanced Installer on the same machine.

# Side-By-Side Installation - Advantages

We recommend you install the newer version of Advanced Installer using the side-by-side option since it brings numerous advantages.

- It allows you to quickly test something against two different versions of the product
- It allows you to keep previous versions installed, just in case the newer version has problems
- It allows you to easily scan what has changed between the previous and newer versions
- It is a good opportunity to decide whether to use the newer version brings new improvements and functionalities that you might need
- ✓ It simplifies the testing process of your project during upgrades evaluating newly added features in a new project or analyzing what bug fixes have been fixed

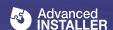

# Side-By-Side Installation - How to Apply It

Applying a side-by-side installation is a straightforward process and consists of four steps.

- 1. Check for Product Updates (go to this section to choose the most suitable option for you)
- 2. Download and launch the installation kit of the newer version
- 3. During the installation, you will be prompted with a dialog that lets you decide whether you want to remove the older version(s) or install it side-by-side.
- 4. Choose the side-by-side installation option.

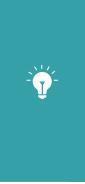

### **Good To Know**

You can install the new version on the same machine, in different installation folders. They can both run at the same time.

If you have automated scripts that trigger builds or a Visual Studio extension, you might need to update them to specify exactly which version of Advanced Installer you want to be used.

# Addressing Main Concerns - Upgrading and Testing **Your Project**

You need to take three mandatory steps to start testing your project conversion

## → First Step

Open your Advanced Installer Project (.AIP file) using the new version of Advanced Installer.

### → Second Step

Build your newly loaded Advanced Installer Project file.

### → Third Step

Save your project. Upon saving the project in the newer version of Advanced Installer, a backup copy is created next to the original project, so don't worry about losing any work.

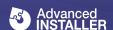

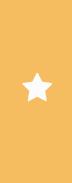

### Recommendation

Make sure you do not remove the backup file, as once the project was saved in the latest version, it can no longer be opened in older versions.

If something goes south, you can use the backup copy to continue developing your project in the older version.

# **Testing Your Project - Aspects You Should Pay Close** Attention to

- When testing a project conversion, you should first make sure that there are no big User Interface changes, and if there are any should, you should inspect whether these changes affect the project's structure in any way.
- ✓ Make sure the installer behaves the same, the application resources are installed as expected, and that no functionalities were altered after the conversion.
- ✓ Another part you need to test is the build automation (e.g. Visual Studio builds or any other CI/CD integration you have).
- Make sure to test all the install scenarios of the application:
  - New install,
  - O Upgrade,
  - Uninstall,
  - Maintenance.
  - Silent and full UI
- The last checks that need to be tested are for the final package that gets built. Is the new package looking and behaving like the one generated with the previous version?
- Automation is your friend. Use it to cover 90% of the test scenarios mentioned above.

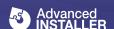

# Frequently Asked Questions - Further Steps

# 1. How do we test Advanced Installer before each release?

Here's a short list of solid testing scenarios we apply before each Advanced Installer's release. Most of them are automated and run daily.

- Test that all of our current project options work.
- Test that newly added features work.
- Test that the bugs found during the last version are fixed.
- Test that the UI does not have any data displayed wrong.
- Check that the installer correctly executes
- It installs files in the correct folder.
- It correctly adds registries, etc.)
- Check that creating upgrades/patches functionality works.

# 2. Will I lose my project's functionality if something is not working right in the latest version?

No. When we save an old project with a newer version of Advanced Installer, we create a backup copy, so that the project can still be modified in an older version of Advanced Installer. So, don't worry about losing any of your work.

# 3. Do I need to buy a license when upgrading to a newer version of Advanced Installer?

To upgrade to a newer version of Advanced Installer, you need to have an active Maintenance Plan. You can either extend your maintenance plan or renew it. All new licenses include a 12 months maintenance plan.

If you don't have an active Maintenance Plan, you can still try the latest version of Advanced Installer through our 30-day full-featured trial.

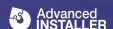

# **Next Steps**

To learn more about how Advanced Installer upgrades work, and get information on how to get started and prepare your migration, send us an email at <a href="mailto:support@advancedinstaller.com">support@advancedinstaller.com</a>

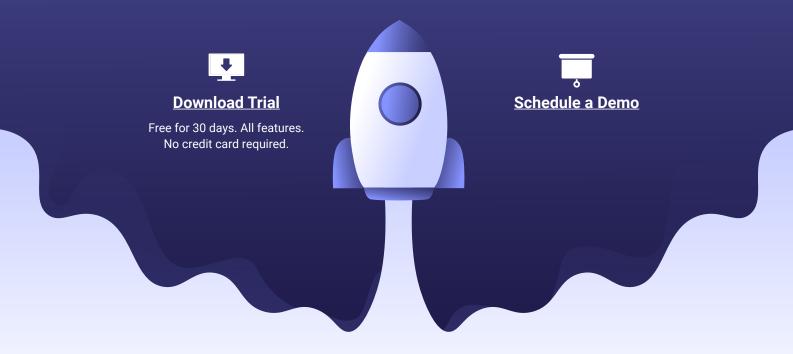

# Ready to plan your upgrade?

Let's Talk

### **Advanced Installer**

At-a-glance

Launched in 2005, Advanced Installer is an application packaging tool designed for software developers and IT Professionals to package and deploy applications easily and securely on Windows format.

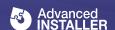